**1. Πώς να ενεργοποιήσετε τους υπότιτλους**

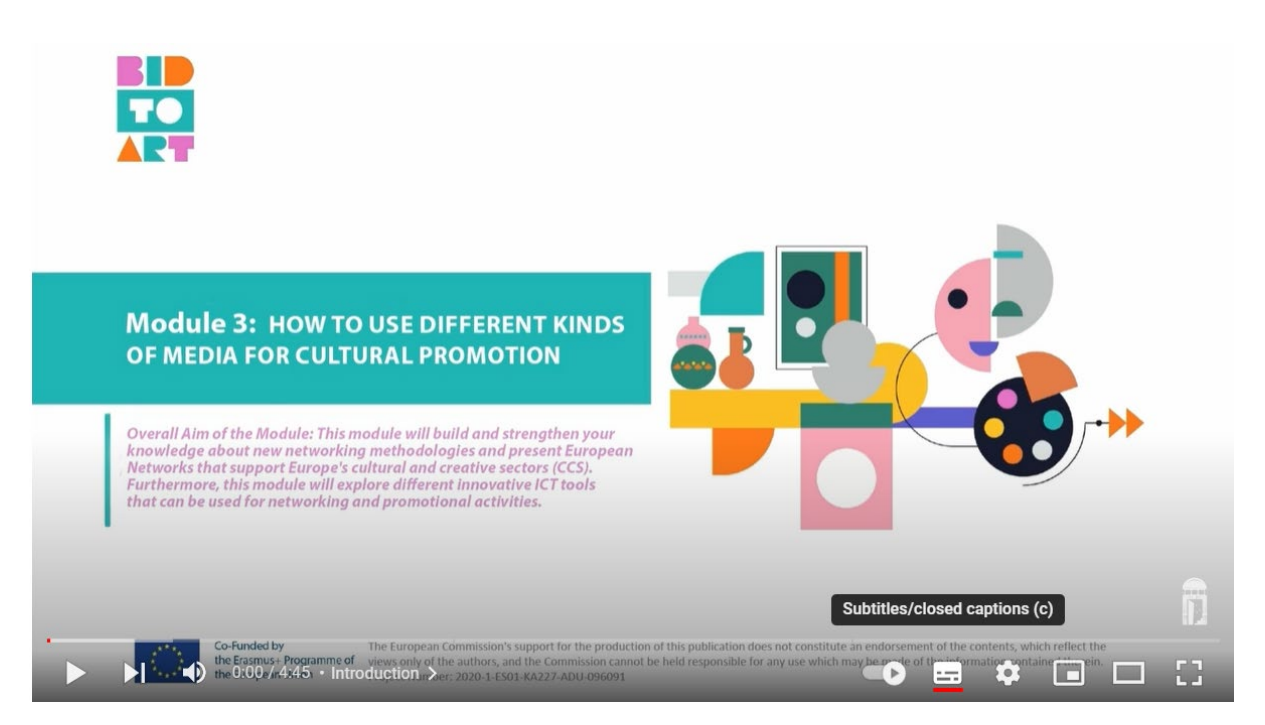

Στην κάτω γραμμή, κάντε κλικ στο εικονίδιο "υπότιτλοι / κλειστοί υπότιτλοι" (subtitles) για να τους ενεργοποιήσετε. Αν ένα βίντεο δεν έχει υπότιτλους (από τον δημιουργό), θα δημιουργηθούν αυτόματοι υπότιτλοι από το YouTube.

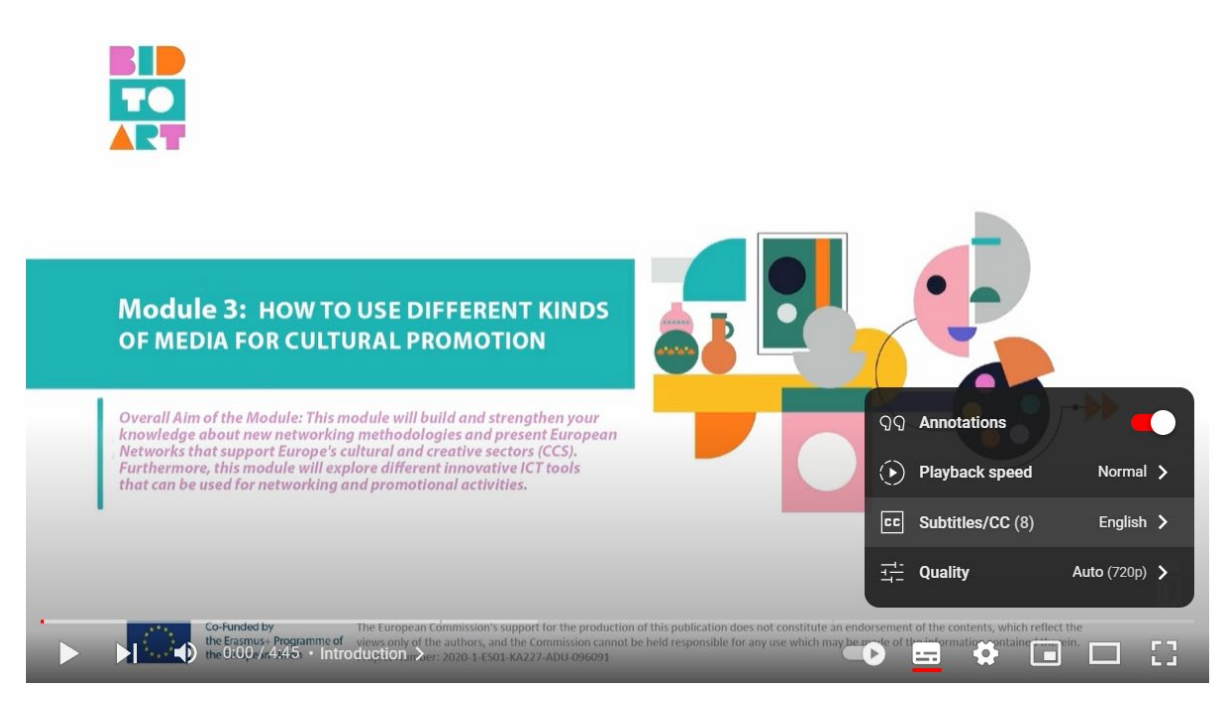

## **2. Πώς να αλλάξετε τη γλώσσα**

Μεταβείτε στις ρυθμίσεις του βίντεο και θα βρείτε τους υπότιτλους σε κάθε διαθέσιμη γλώσσα. Κάντε κλικ στο "Subtitles / CC" και επιλέξτε τη γλώσσα που θέλετε.

**3. Πώς να ανοίξετε υπότιτλους σε διαφορετικές γλώσσες με αυτόματη μετάφραση**

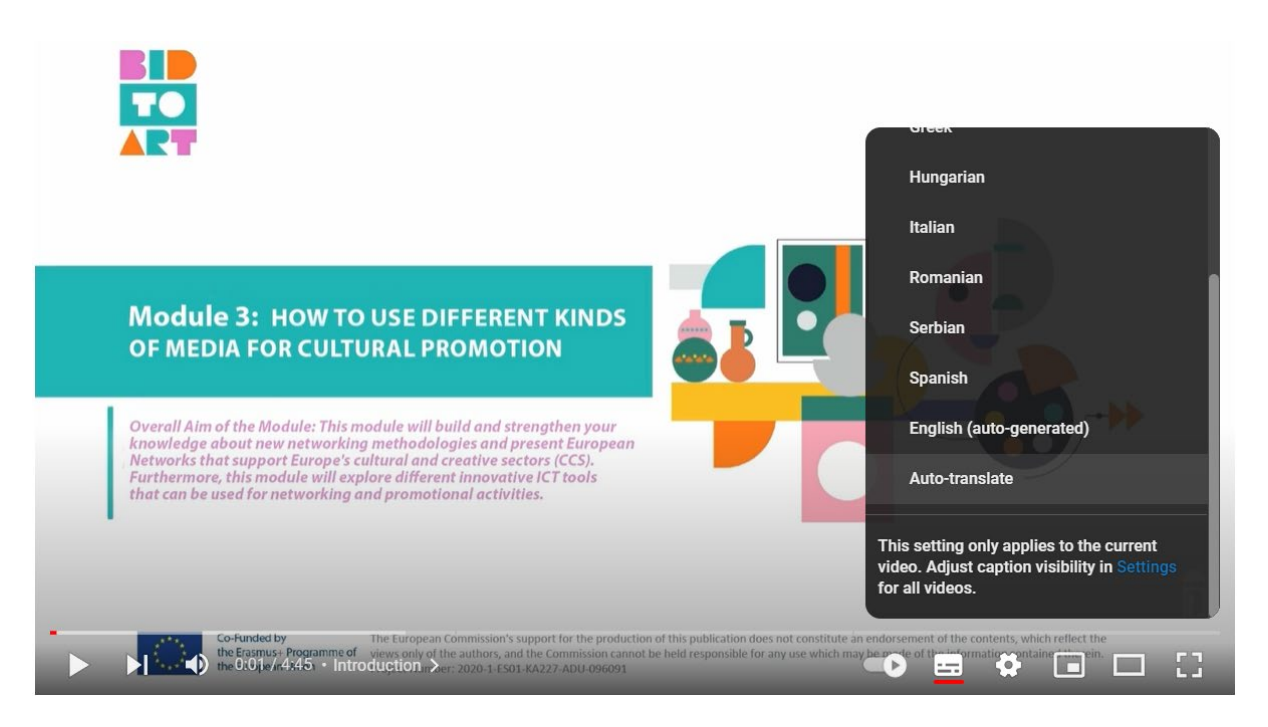

Εάν θέλετε υπότιτλους σε μια γλώσσα που δεν είναι διαθέσιμη, μπορείτε να μεταβείτε στις ίδιες ρυθμίσεις, να μετακινηθείτε προς τα κάτω και θα βρείτε "Auto-translate". Κάντε κλικ εκεί και, στη συνέχεια, επιλέξτε τη γλώσσα που προτιμάτε.

**4. Πώς να μεταφράσετε μια ιστοσελίδα**

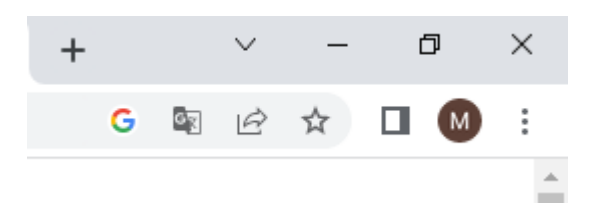

Εάν χρησιμοποιείτε το Google Chrome και ανοίξετε μια σελίδα που δεν είναι στην προεπιλεγμένη γλώσσα σας, θα βρείτε ένα εικονίδιο για αυτόματη μετάφραση στην επάνω δεξιά γωνία της οθόνης σας. Κάντε κλικ σε αυτό το εικονίδιο και επιλέξτε τη γλώσσα που προτιμάτε.

Μπορείτε επίσης να κάνετε δεξί κλικ οπουδήποτε στη σελίδα και, στη συνέχεια, να κάνετε κλικ στην επιλογή "Μετάφραση σε [Γλώσσα]".